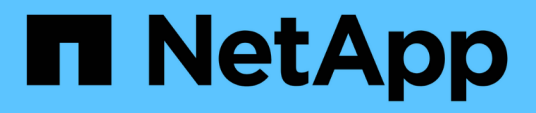

### **Stellen Sie Cloud-native Oracle-Datenbanken wieder her**

BlueXP backup and recovery

NetApp April 18, 2024

This PDF was generated from https://docs.netapp.com/de-de/bluexp-backup-recovery/task-restore-cloudnative-oracle-data-to-original-location.html on April 18, 2024. Always check docs.netapp.com for the latest.

# **Inhalt**

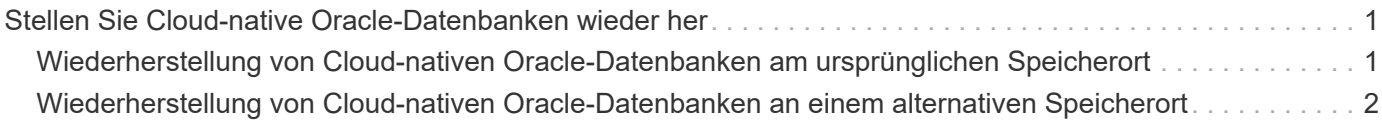

## <span id="page-2-0"></span>**Stellen Sie Cloud-native Oracle-Datenbanken wieder her**

### <span id="page-2-1"></span>**Wiederherstellung von Cloud-nativen Oracle-Datenbanken am ursprünglichen Speicherort**

Im Falle eines Datenverlustes können Sie die Datendateien, Kontrolldateien oder beides am ursprünglichen Speicherort wiederherstellen und dann die Datenbank wiederherstellen.

### **Bevor Sie beginnen**

Wenn sich die Oracle 21c-Datenbank im STARTZUSTAND befindet, schlägt der Wiederherstellungsvorgang fehl. Sie sollten den folgenden Befehl ausführen, um die Datenbank erfolgreich wiederherzustellen. cp -f <ORACLE HOME>/jdbc/lib/ojdbc8.jar /opt/NetApp/snapcenter/spl/plugins/sco/lib/ojdbc8-8.jar

### **Schritte**

- 1. Klicken Sie Auf **...** Der Datenbank, die Sie wiederherstellen möchten, und klicken Sie auf **Wiederherstellen**.
- 2. Wählen Sie den Wiederherstellungspunkt aus, an dem die Datenbank wiederhergestellt werden soll, und klicken Sie auf **an Originalspeicherort wiederherstellen**.
- 3. Führen Sie im Abschnitt "Umfang wiederherstellen" die folgenden Aktionen durch:

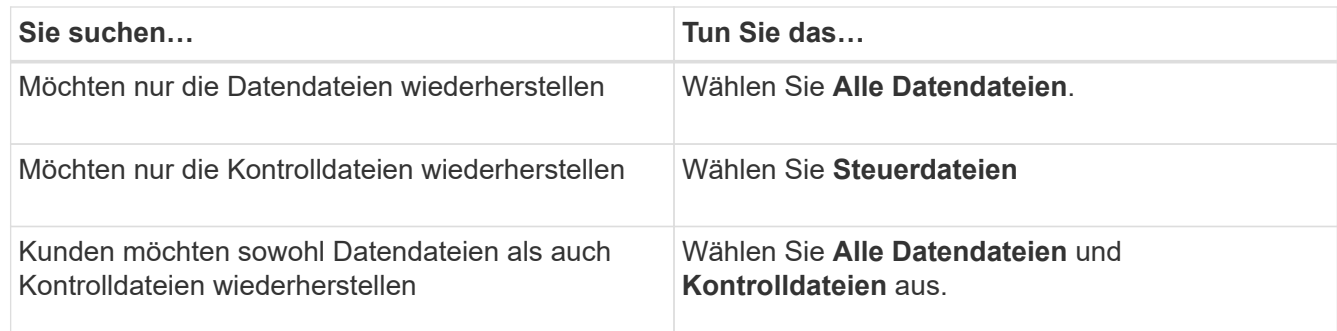

Sie können auch das Kontrollkästchen **in-Place-Wiederherstellung erzwingen** aktivieren.

Wenn das SnapCenter Plug-in für Oracle in Amazon FSX für NetApp ONTAP oder Cloud Volumes ONTAP SAN Layout andere fremde Dateien als Oracle-Datendateien auf der ASM-Festplattengruppe findet, wird die Wiederherstellungs- und Kopiermethode durchgeführt. Die Fremddateien können eine oder mehrere der folgenden Typen sein:

- Parameter
- Passwort
- Archivprotokoll
- Online-Protokoll
- ASM-Parameterdatei.

Die Option **Kraft in-Place Restore** überschreibt die fremden Dateien von Typ-Parameter, Passwort

und Archivprotokoll. Sie sollten das neueste Backup verwenden, wenn die Option **in-Place Restore** erzwingen ausgewählt ist.

4. Führen Sie im Abschnitt "Recovery Scope" die folgenden Schritte aus:

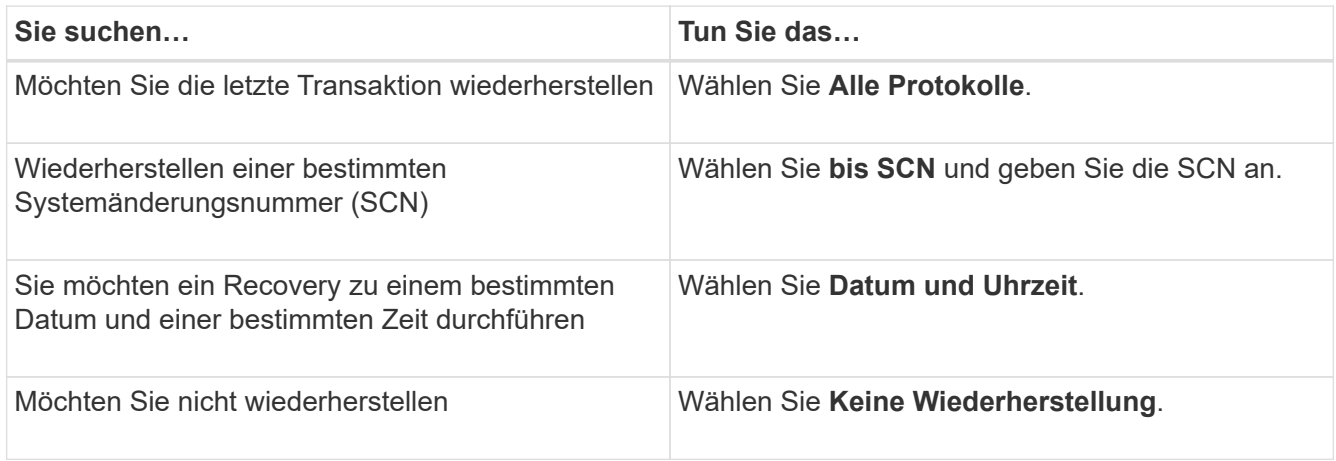

Für den ausgewählten Wiederherstellungsbereich können Sie im Feld **Archiv Log Files Locations** optional den Speicherort angeben, der die für die Wiederherstellung erforderlichen Archivprotokolle enthält.

Aktivieren Sie das Kontrollkästchen, wenn Sie die Datenbank nach der Wiederherstellung im LESE-SCHREIB-Modus öffnen möchten.

- 5. Klicken Sie auf **Weiter** und prüfen Sie die Details.
- 6. Klicken Sie Auf **Wiederherstellen**.

### <span id="page-3-0"></span>**Wiederherstellung von Cloud-nativen Oracle-Datenbanken an einem alternativen Speicherort**

Im Falle eines Datenverlustes können Sie die Oracle Datenbank an einem alternativen Speicherort nur auf Azure NetApp Files wiederherstellen. Der alternative Speicherort kann sich auf einem anderen Host oder auf demselben Host befinden.

### **Bevor Sie beginnen**

• Wenn sich die Oracle 21c-Datenbank im STARTZUSTAND befindet, schlägt der Wiederherstellungsvorgang fehl. Sie sollten den folgenden Befehl ausführen, um die Datenbank erfolgreich wiederherzustellen.

cp -f <ORACLE HOME>/jdbc/lib/ojdbc8.jar /opt/NetApp/snapcenter/spl/plugins/sco/lib/ojdbc8-8.jar

• Stellen Sie sicher, dass die Oracle-Version auf dem alternativen Host mit der des ursprünglichen Hosts identisch ist.

#### **Über diese Aufgabe**

Während des Wiederherstellungsvorgangs dürfen Sie die Konfigurationen mit Ausnahme der Oracle Startseite, des maximalen Volume-Durchsatzes, der Oracle SID und der Datenbankanmeldeinformationen nicht ändern.

Die vollständige Wiederherstellung ist standardmäßig mit *until Cancel* auf true aktiviert.

Der Archivprotokollmodus ist für die wiederhergestellte Datenbank standardmäßig deaktiviert. Sie können den Protokollmodus für die Archivierung aktivieren und bei Bedarf die Archivprotokolle auf dem NetApp Volume

aufbewahren.

#### **Schritte**

- 1. Klicken Sie Auf **...** Der Datenbank, die Sie wiederherstellen möchten, und klicken Sie auf **Wiederherstellen**.
- 2. Wählen Sie den Wiederherstellungspunkt aus, an dem die Datenbank wiederhergestellt werden soll, und klicken Sie auf **an alternativen Speicherort wiederherstellen** > **Weiter**.
- 3. Geben Sie auf der Seite Konfiguration die Details zum alternativen Speicherort, SID, Oracle\_Home, den Datenbankanmeldeinformationen und dem Speicherdurchsatz an.

Wenn die OS-Benutzerauthentifizierung deaktiviert ist, sollten Sie für die Datenbankanmeldeinformationen ein Kennwort angeben, mit dem der System-Benutzer eine Verbindung zur wiederhergestellten Datenbank auf demselben oder Zielhost herstellen kann.

4. Klicken Sie auf **Weiter**, überprüfen Sie die Details und klicken Sie auf **Wiederherstellen**.

Der Fortschritt des Wiederherstellungsvorgangs kann auf der Seite Job Monitor angezeigt werden. Klicken Sie nach Abschluss des Jobs auf **Ermittlung aktualisieren**, um die wiederhergestellte Datenbank anzuzeigen. Sie können jedoch die Datenbank, die an einem anderen Speicherort wiederhergestellt wird, nicht schützen.

### **Copyright-Informationen**

Copyright © 2024 NetApp. Alle Rechte vorbehalten. Gedruckt in den USA. Dieses urheberrechtlich geschützte Dokument darf ohne die vorherige schriftliche Genehmigung des Urheberrechtsinhabers in keiner Form und durch keine Mittel – weder grafische noch elektronische oder mechanische, einschließlich Fotokopieren, Aufnehmen oder Speichern in einem elektronischen Abrufsystem – auch nicht in Teilen, vervielfältigt werden.

Software, die von urheberrechtlich geschütztem NetApp Material abgeleitet wird, unterliegt der folgenden Lizenz und dem folgenden Haftungsausschluss:

DIE VORLIEGENDE SOFTWARE WIRD IN DER VORLIEGENDEN FORM VON NETAPP ZUR VERFÜGUNG GESTELLT, D. H. OHNE JEGLICHE EXPLIZITE ODER IMPLIZITE GEWÄHRLEISTUNG, EINSCHLIESSLICH, JEDOCH NICHT BESCHRÄNKT AUF DIE STILLSCHWEIGENDE GEWÄHRLEISTUNG DER MARKTGÄNGIGKEIT UND EIGNUNG FÜR EINEN BESTIMMTEN ZWECK, DIE HIERMIT AUSGESCHLOSSEN WERDEN. NETAPP ÜBERNIMMT KEINERLEI HAFTUNG FÜR DIREKTE, INDIREKTE, ZUFÄLLIGE, BESONDERE, BEISPIELHAFTE SCHÄDEN ODER FOLGESCHÄDEN (EINSCHLIESSLICH, JEDOCH NICHT BESCHRÄNKT AUF DIE BESCHAFFUNG VON ERSATZWAREN ODER -DIENSTLEISTUNGEN, NUTZUNGS-, DATEN- ODER GEWINNVERLUSTE ODER UNTERBRECHUNG DES GESCHÄFTSBETRIEBS), UNABHÄNGIG DAVON, WIE SIE VERURSACHT WURDEN UND AUF WELCHER HAFTUNGSTHEORIE SIE BERUHEN, OB AUS VERTRAGLICH FESTGELEGTER HAFTUNG, VERSCHULDENSUNABHÄNGIGER HAFTUNG ODER DELIKTSHAFTUNG (EINSCHLIESSLICH FAHRLÄSSIGKEIT ODER AUF ANDEREM WEGE), DIE IN IRGENDEINER WEISE AUS DER NUTZUNG DIESER SOFTWARE RESULTIEREN, SELBST WENN AUF DIE MÖGLICHKEIT DERARTIGER SCHÄDEN HINGEWIESEN WURDE.

NetApp behält sich das Recht vor, die hierin beschriebenen Produkte jederzeit und ohne Vorankündigung zu ändern. NetApp übernimmt keine Verantwortung oder Haftung, die sich aus der Verwendung der hier beschriebenen Produkte ergibt, es sei denn, NetApp hat dem ausdrücklich in schriftlicher Form zugestimmt. Die Verwendung oder der Erwerb dieses Produkts stellt keine Lizenzierung im Rahmen eines Patentrechts, Markenrechts oder eines anderen Rechts an geistigem Eigentum von NetApp dar.

Das in diesem Dokument beschriebene Produkt kann durch ein oder mehrere US-amerikanische Patente, ausländische Patente oder anhängige Patentanmeldungen geschützt sein.

ERLÄUTERUNG ZU "RESTRICTED RIGHTS": Nutzung, Vervielfältigung oder Offenlegung durch die US-Regierung unterliegt den Einschränkungen gemäß Unterabschnitt (b)(3) der Klausel "Rights in Technical Data – Noncommercial Items" in DFARS 252.227-7013 (Februar 2014) und FAR 52.227-19 (Dezember 2007).

Die hierin enthaltenen Daten beziehen sich auf ein kommerzielles Produkt und/oder einen kommerziellen Service (wie in FAR 2.101 definiert) und sind Eigentum von NetApp, Inc. Alle technischen Daten und die Computersoftware von NetApp, die unter diesem Vertrag bereitgestellt werden, sind gewerblicher Natur und wurden ausschließlich unter Verwendung privater Mittel entwickelt. Die US-Regierung besitzt eine nicht ausschließliche, nicht übertragbare, nicht unterlizenzierbare, weltweite, limitierte unwiderrufliche Lizenz zur Nutzung der Daten nur in Verbindung mit und zur Unterstützung des Vertrags der US-Regierung, unter dem die Daten bereitgestellt wurden. Sofern in den vorliegenden Bedingungen nicht anders angegeben, dürfen die Daten ohne vorherige schriftliche Genehmigung von NetApp, Inc. nicht verwendet, offengelegt, vervielfältigt, geändert, aufgeführt oder angezeigt werden. Die Lizenzrechte der US-Regierung für das US-Verteidigungsministerium sind auf die in DFARS-Klausel 252.227-7015(b) (Februar 2014) genannten Rechte beschränkt.

### **Markeninformationen**

NETAPP, das NETAPP Logo und die unter [http://www.netapp.com/TM](http://www.netapp.com/TM\) aufgeführten Marken sind Marken von NetApp, Inc. Andere Firmen und Produktnamen können Marken der jeweiligen Eigentümer sein.